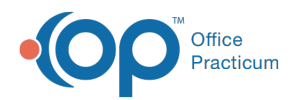

## Medication History

Last Modified on 09/22/2021 4:04 pm EDT

Version 20.13

This window map article points out some of the important aspects of the window you're working with in OP but is not intended to be instructional. To learn about topics related to using this window, see the **Related Articles** section at the bottom of this page.

## About Medication History

**Path: Clinical, Practice Management, or Billing tab > Patient Chart button > Medications > Med History button**

The Medication History window is only displayed for patients whose insurance returns Pharmacy Benefits as part of their insurance validation.

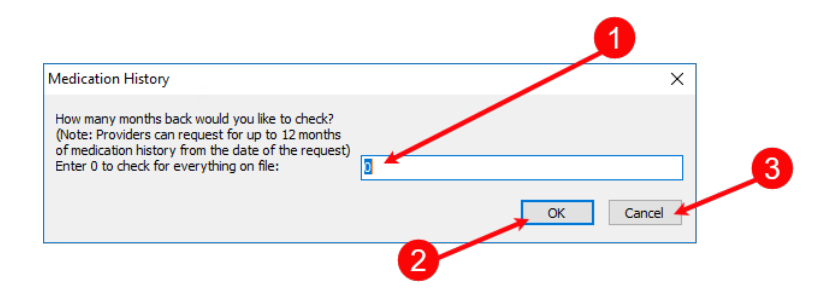

## Medication History Map

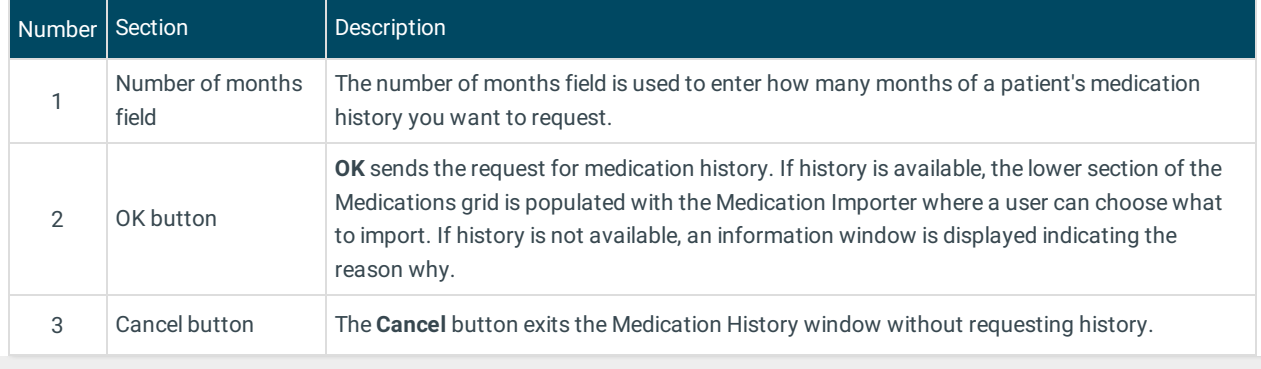

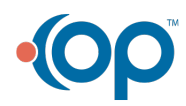